## レーザーポインターの受信器を、Mac OS X(10.4.x以降)の パソコンに接続するときの操作について

## 〈初めて受信器をパソコンに接続する場合〉

 $\Gamma$ 

受信器をパソコンに接続すると、「キーボード設定アシスタント」画面が表示されます。 画面で指示されている操作は行わずに、クローズボタンをクリックして、画面を閉じてください。

٦

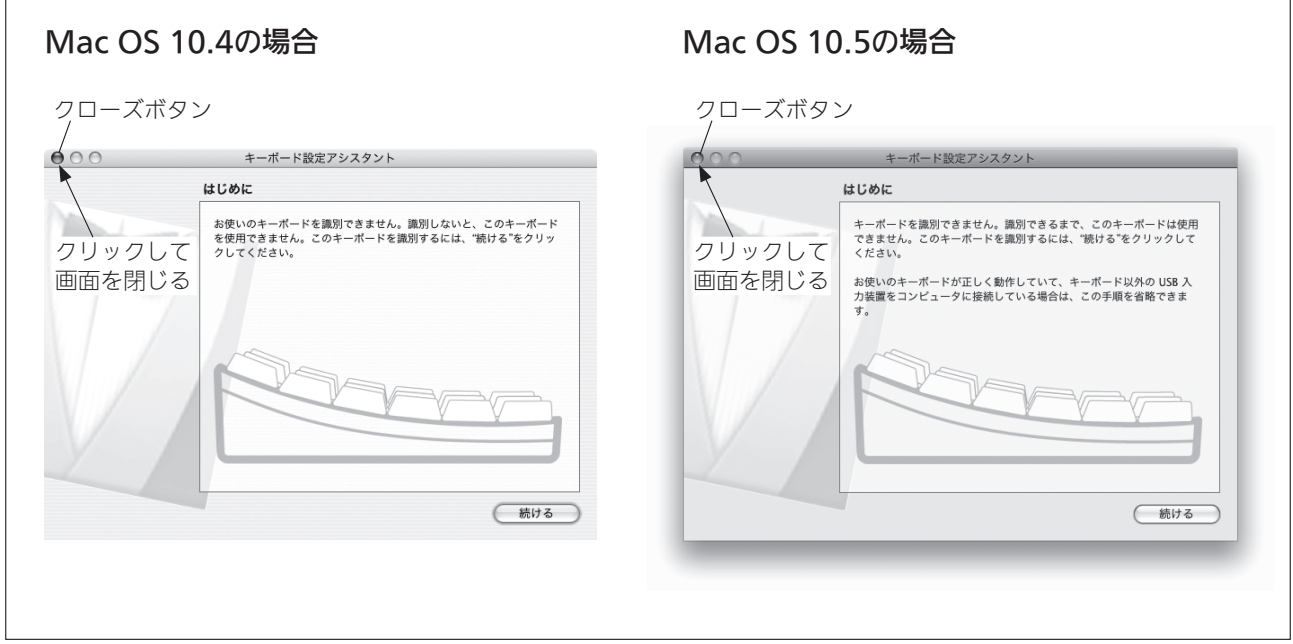

## 〈2回目以降に、受信器をパソコンに接続する場合〉

「キーボード設定アシスタント」画面は、表示されません。